## **Присоединение сотрудников (менеджеров) предприятия к одному личному кабинету**

**Администратор** – работодатель или ответственный сотрудник, зарегистрировавший предприятие на электронной бирже труда (далее – ЭБТ), подтвердив ЭЦП предприятия.

**Менеджер** - сотрудник, которому администратор предоставляет доступ к личному кабинету предприятия. Менеджер имеет право работать со всеми режимами в личном кабинете, кроме Предприятия.

Менеджеры заполняют свои контактные данные, которые отображаются при просмотре карточки вакансий

## **Порядок присоединения менеджеров к личному кабинету предприятия:**

1.Менеджер регистрируется на ЭБТ, указывая профиль «Работодатель». Указывает СВОЮ электронную почту, пароль. Создается учетная запись пользователя.

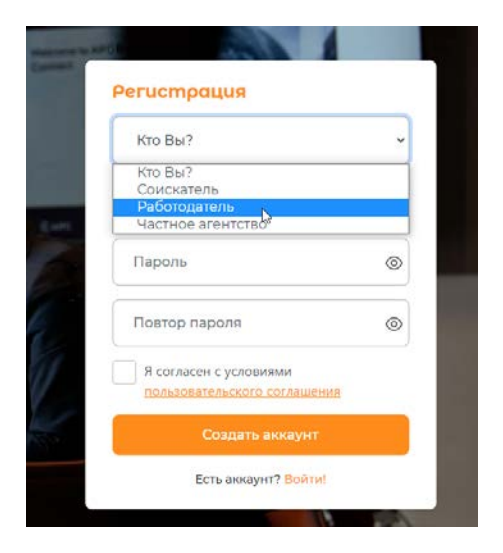

Если у сотрудника, которому хотят предоставить доступ, уже есть личный кабинет с данными другого предприятия, например, сотрудник ведёт кабинет филиала головной организации, то в таком случае понадобится создание новой учетной записи сотрудника для работы в качестве менеджера в новом кабинете .

2.Администратор по кнопке «Добавить менеджера» отправляет на электронную почту менеджера приглашение для присоединения к личному кабинету предприятия.

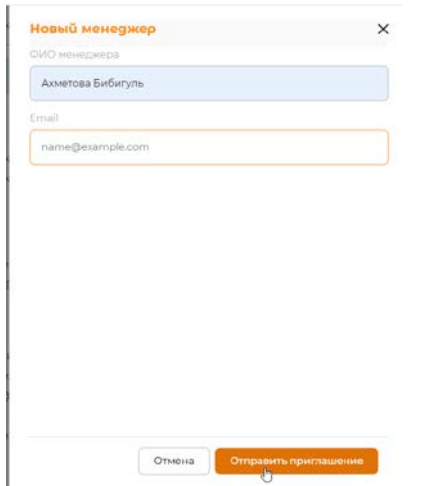

## Текст сообщения такого содержания:

## Здравствуйте, ФИО

Вы были приглашены менеджером личного кабинета предприятий: (одно или несколько названий из личного кабинета предприятия).

Для активации работы в личном кабинете предприятия Обратитесь к сотруднику-администратору, отправившему Вам приглашение. После активации кабинета выберите в меню Контакты менеджера предприятия и заполните форму.

Для принятия приглашения перейдите по ссылке: **https://passport.enbek.kz/........**

-- С уважением, команда портала [www.enbek.kz.](http://www.enbek.kz/)

3.Менеджер, получив приглашение, уведомляет администратора, что сообщение, адресованное ему, получено.

4.Администратор в своём личном кабинете активирует учетную запись менеджера, передвинув серую фишку вправо.

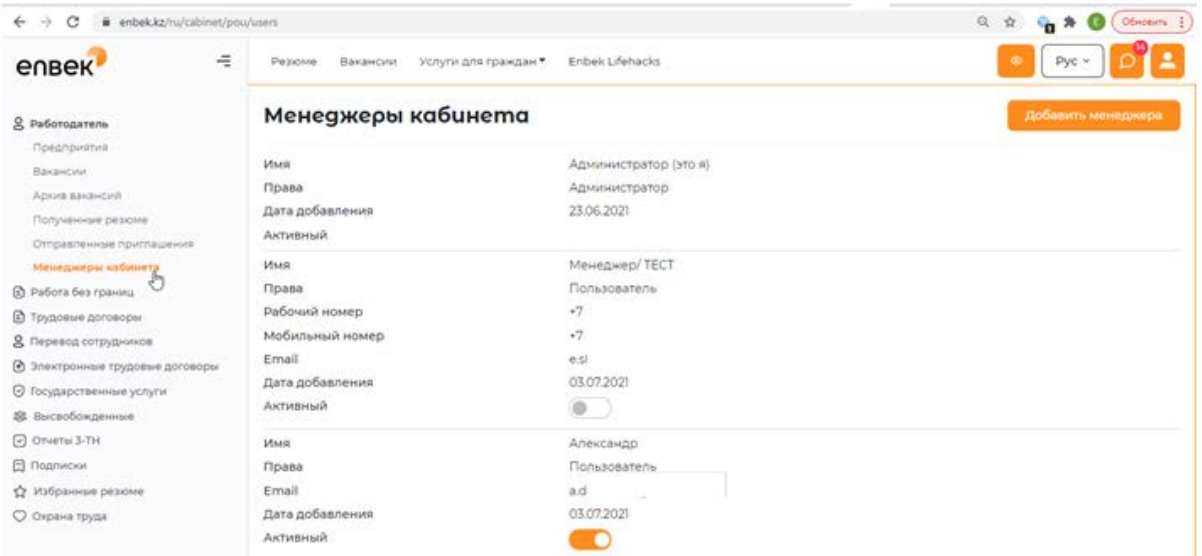

5.Менеджер проходит по ссылке из сообщения-приглашения. Авторизуется на ЭБТ под своей учетной записью.

Открывается личный кабинет предприятия. Менеджер заполняет свои Контактные данные, выбрав в меню личного кабинета соответствующую опцию.

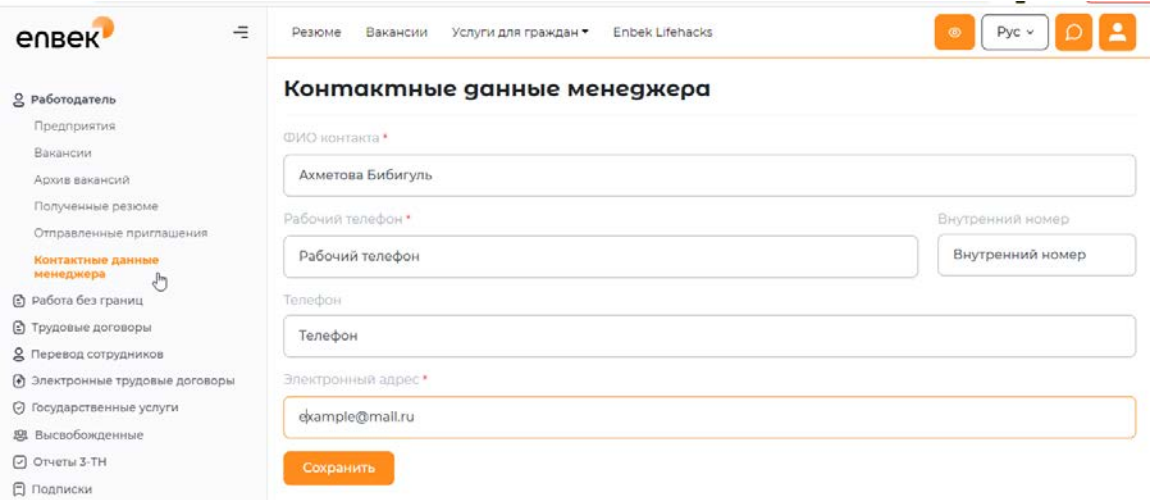

6. При работе с вакансиями, контактные данные менеджера создавшего или изменившего вакансию, выводятся на просмотр после размещения вакансии на ЭБТ .

7.Количество менеджеров, которым дается доступ на работу в личном кабинете с данными предприятия, не ограничено.

8.Менеджеру при работе с трудовыми договорами потребуется подтверждать свои действия ЭЦП предприятия.

9.Администратор может в любой момент добавить нового менеджера или снять доступ менеджера к личному кабинету предприятия.

10.При работе с вакансиями и с откликами на вакансии можно по фамилии менеджера отфильтровать вакансии, созданные им, а также отклики на данные вакансии.

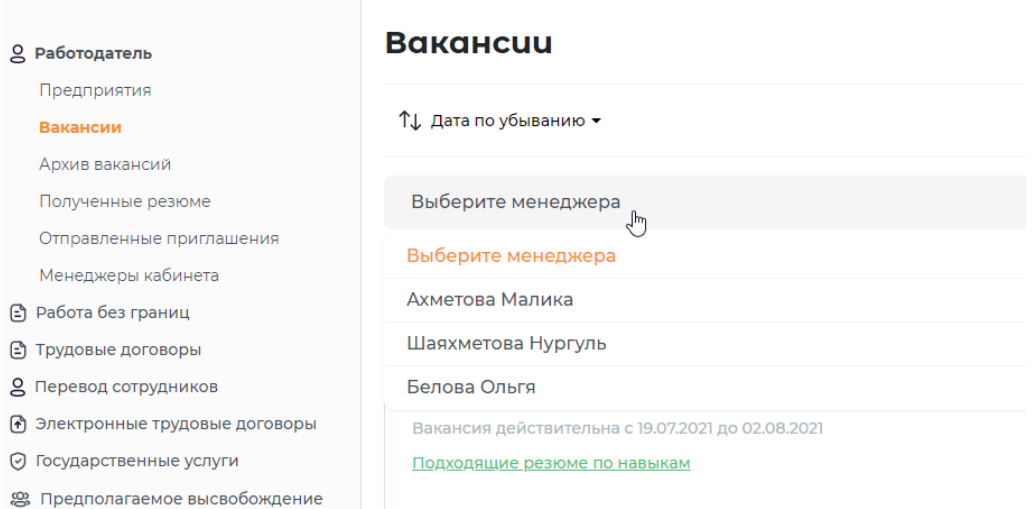